# FORMATION PUBLICATION

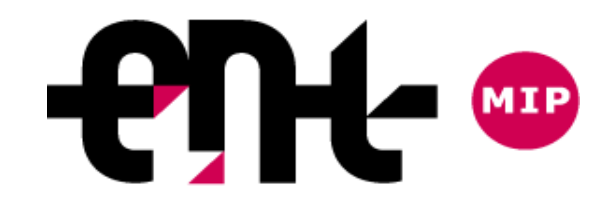

FORMATION DISCIPLINAIRE – FORMATION PUBLICATION – ESPE – LUIS DO ROSARIO 1

### LA PUBLICATION DANS l'ENT

- 1. Quelques rappels sur la rubrique
	- Rubrique classe et Rubrique disciplines
	- Structuration d'une rubrique
		- Les sous-rubriques
		- Les catégories
- 2. Publier un article
	- L'onglet « publication »
	- L'onglet « contenu »
		- La barre de service
		- Les listes dynamiques
		- Les tableaux
		- Les contenus multimédias

## 1. Quelques rappels sur la rubrique 1/4

### **La rubrique classe**

– *Destinée à la publication de ressources pour les élèves de la classe ou pour un groupe d'élèves.*

– *Les droits d'accès :*

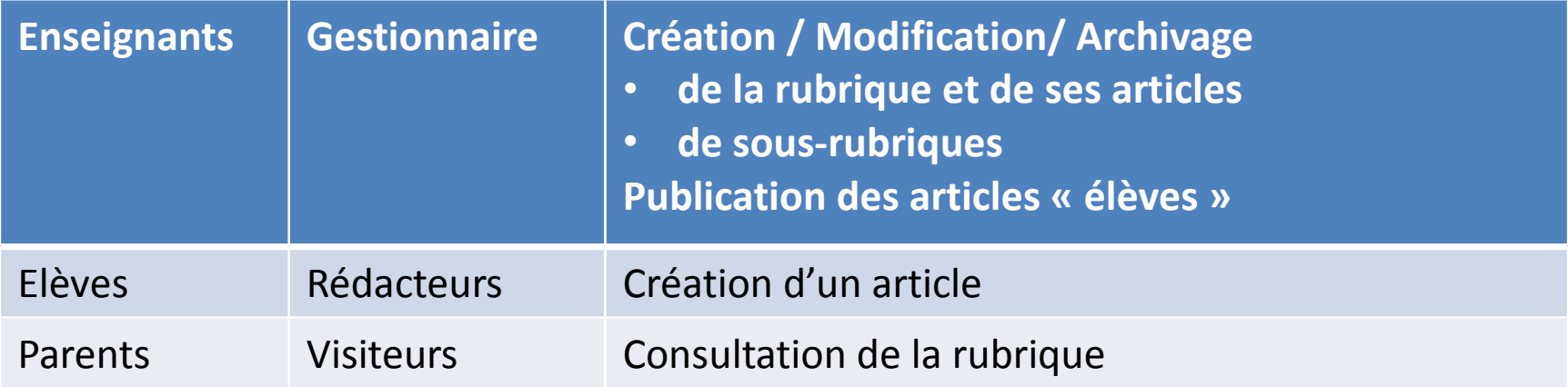

– *Rubrique archivée automatiquement fin juillet*

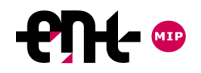

## 1. Quelques rappels sur la rubrique 2/4

### **La rubrique discipline**

– *Permet de mutualiser des ressources par discipline, par niveau*

– *Les droits d'accès :*

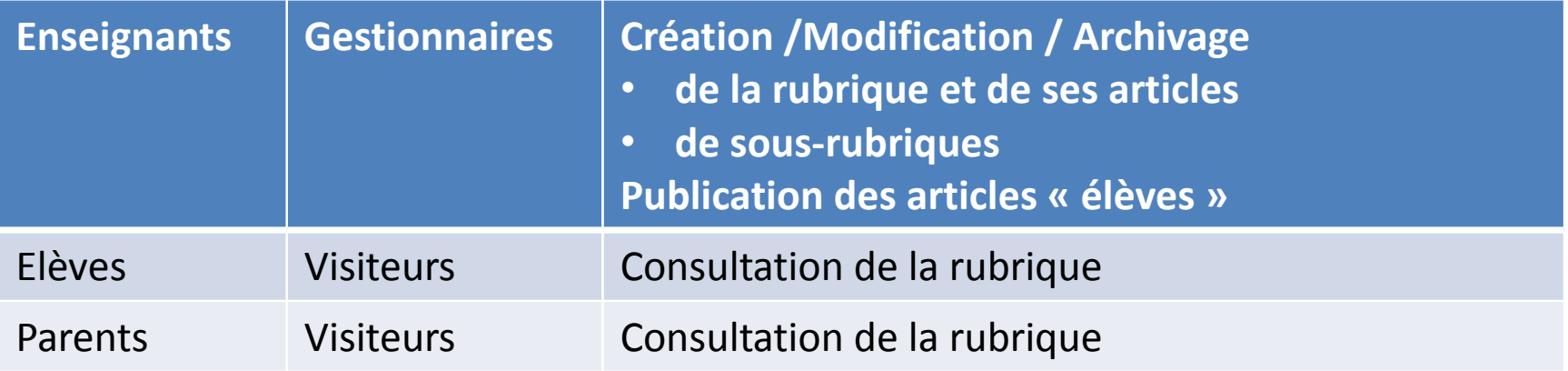

– *Rubrique conservée d'une année sur l'autre.*

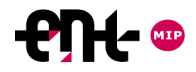

## 1. Quelques rappels sur la rubrique 3/4

### **Structuration d'une rubrique**

– Les sous-rubriques : *arborescence de 3 niveaux maximum EXEMPLE 1 ->*

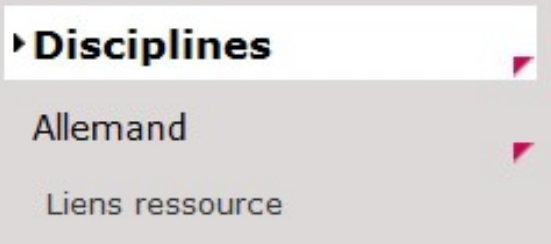

– Les catégories :

*Organiser l'accès aux articles à l'intérieur de la rubrique*

*EXEMPLE 2 ->*

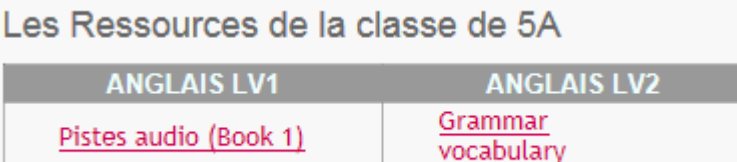

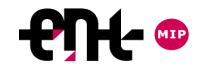

## 1. Quelques rappels sur la rubrique 4/4

## **Les outils pour gérer la rubrique**

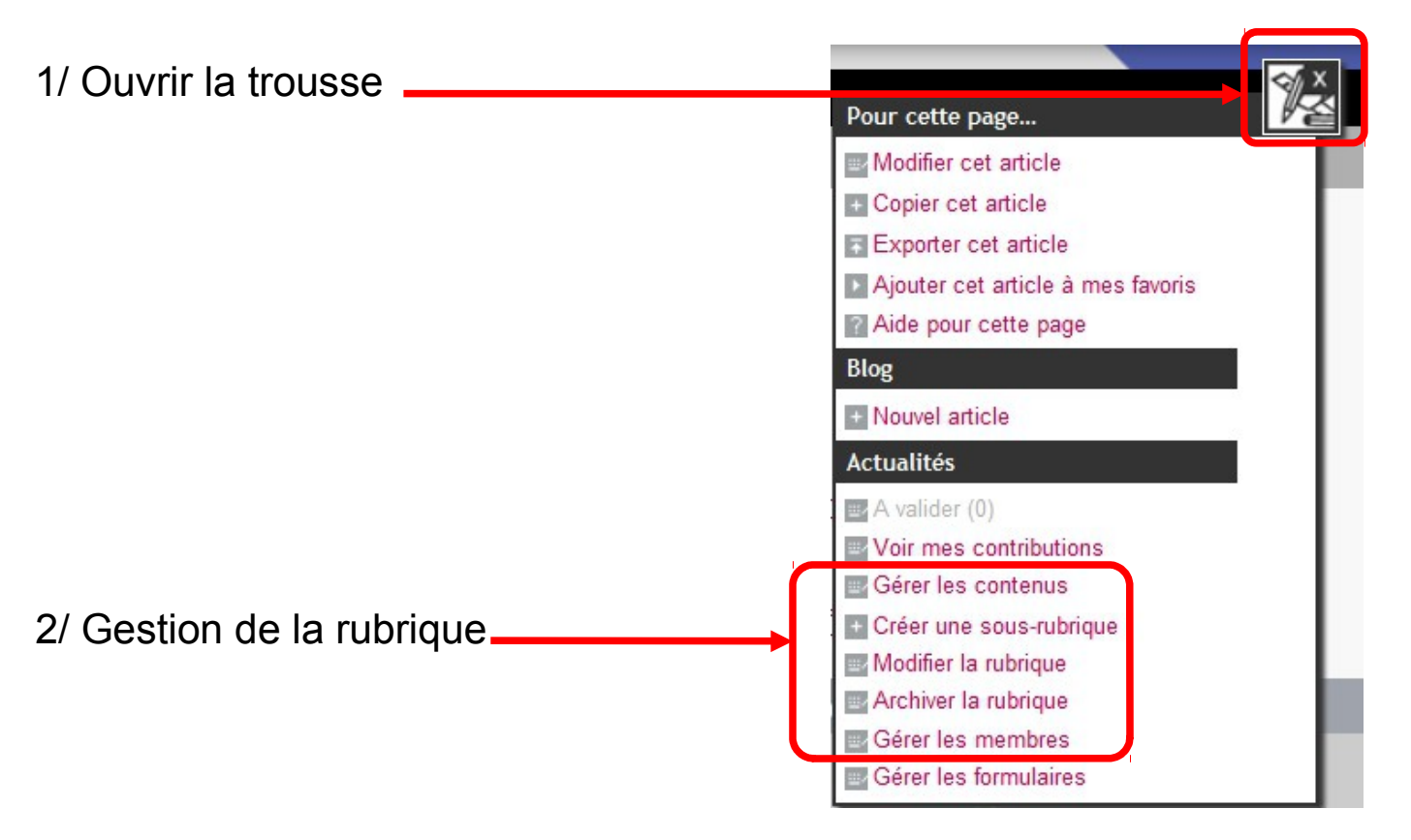

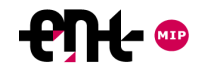

## 2. Publier un article 1/9

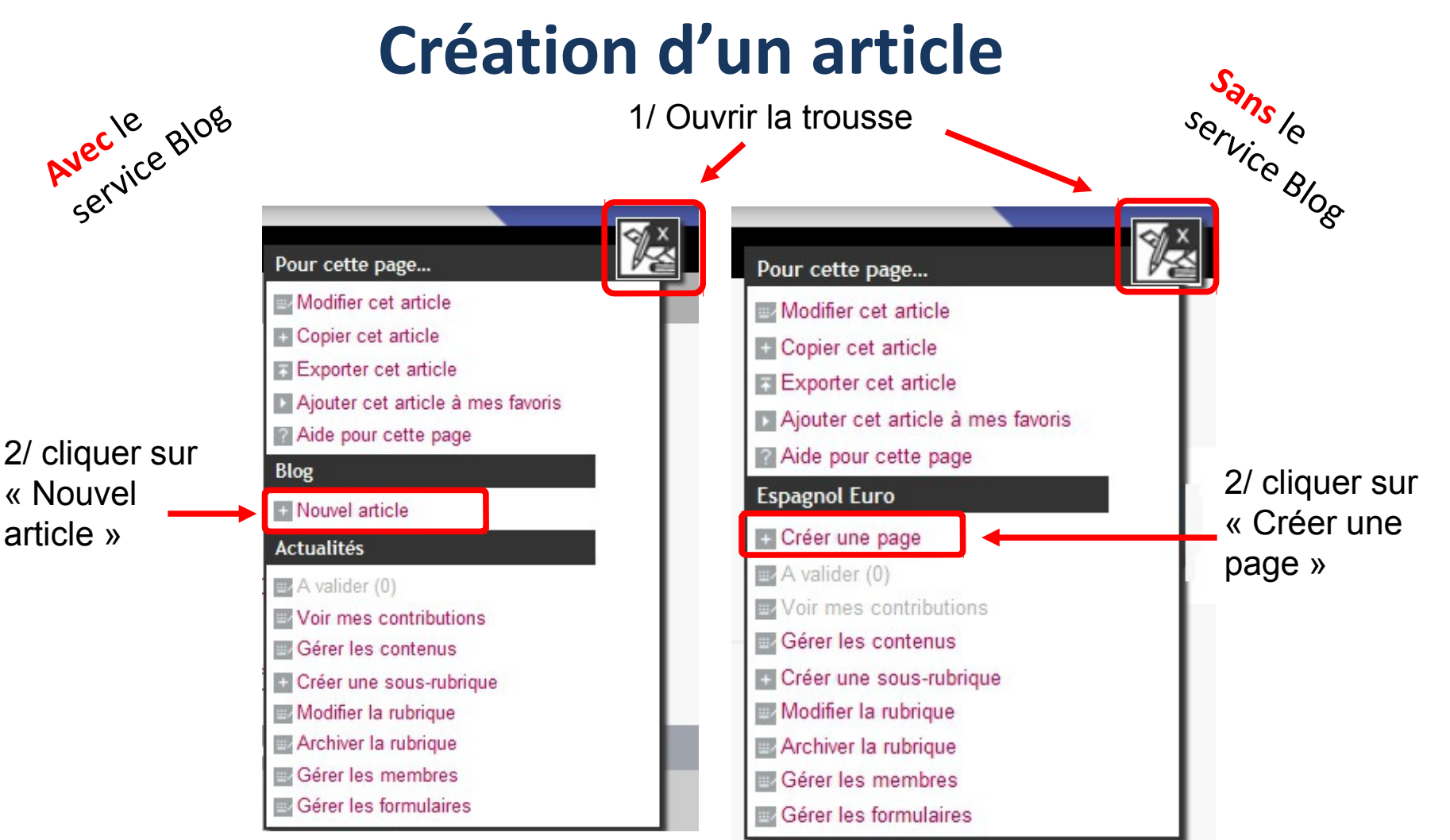

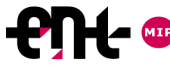

FORMATION DISCIPLINAIRE – FORMATION PUBLICATION – ESPE – LUIS DO ROSARIO

## 2. Publier un article 2/9

## **L'onglet Publication : choix de la catégorie**

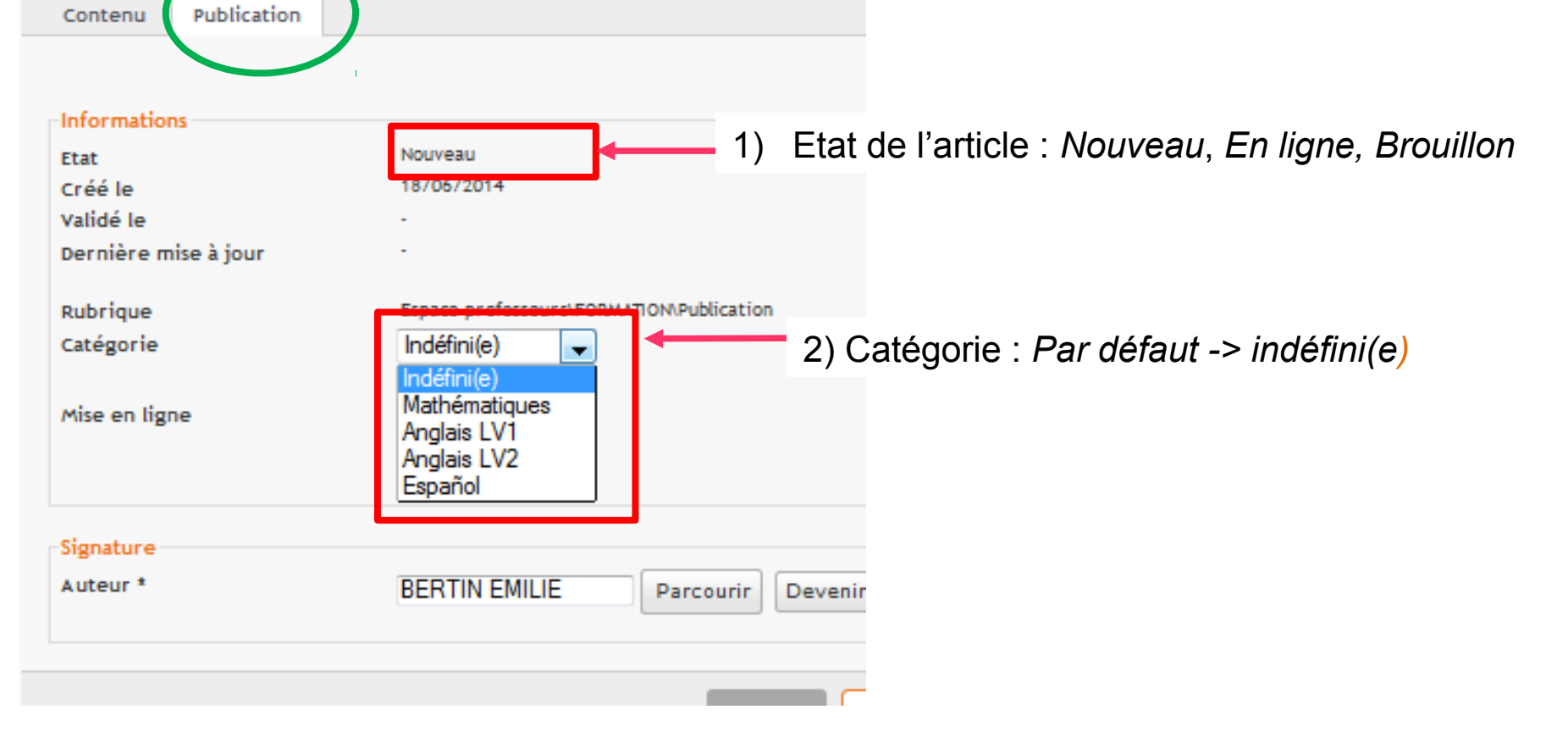

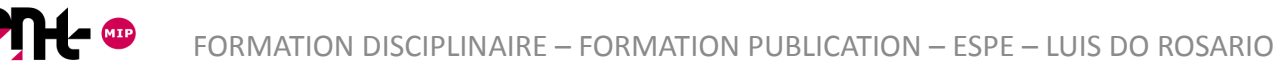

## 2. Publier un article 3/9

### **L'onglet Publication : durée de mise en ligne**

#### 3) Durée de mise en ligne : par défaut -> illimitée

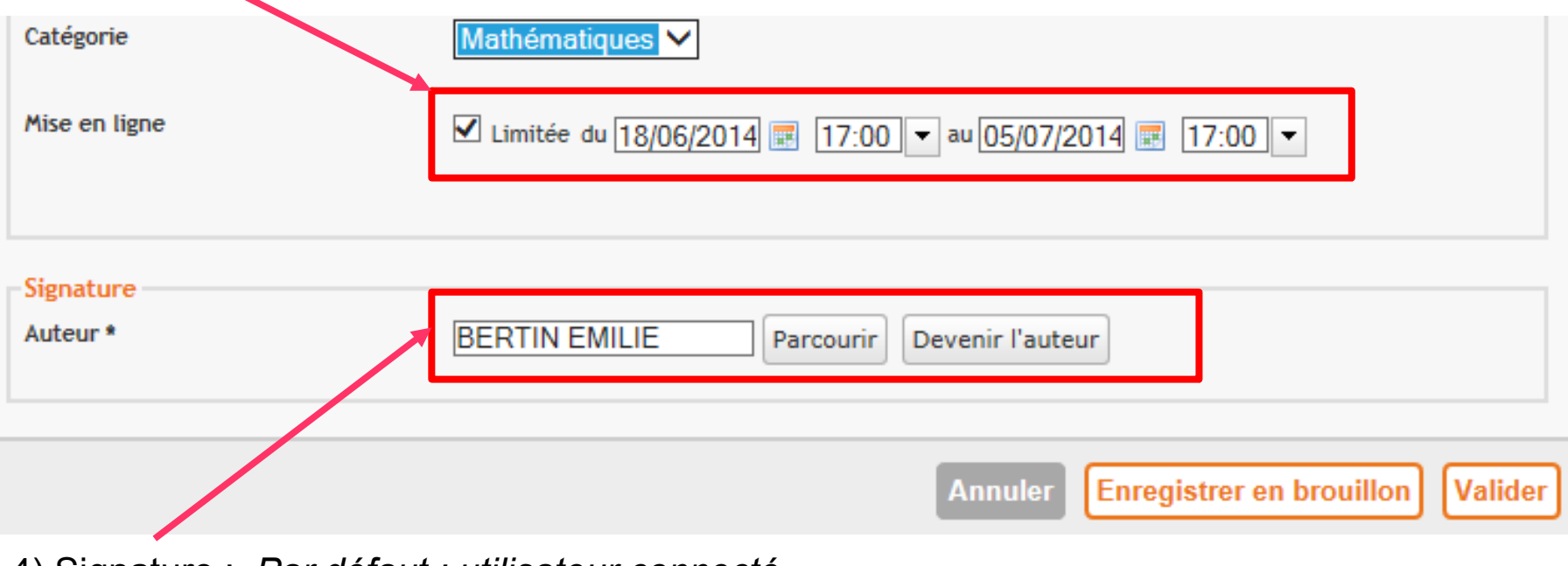

4) Signature : *Par défaut : utilisateur connecté*

## 2. Publier un article 4/9

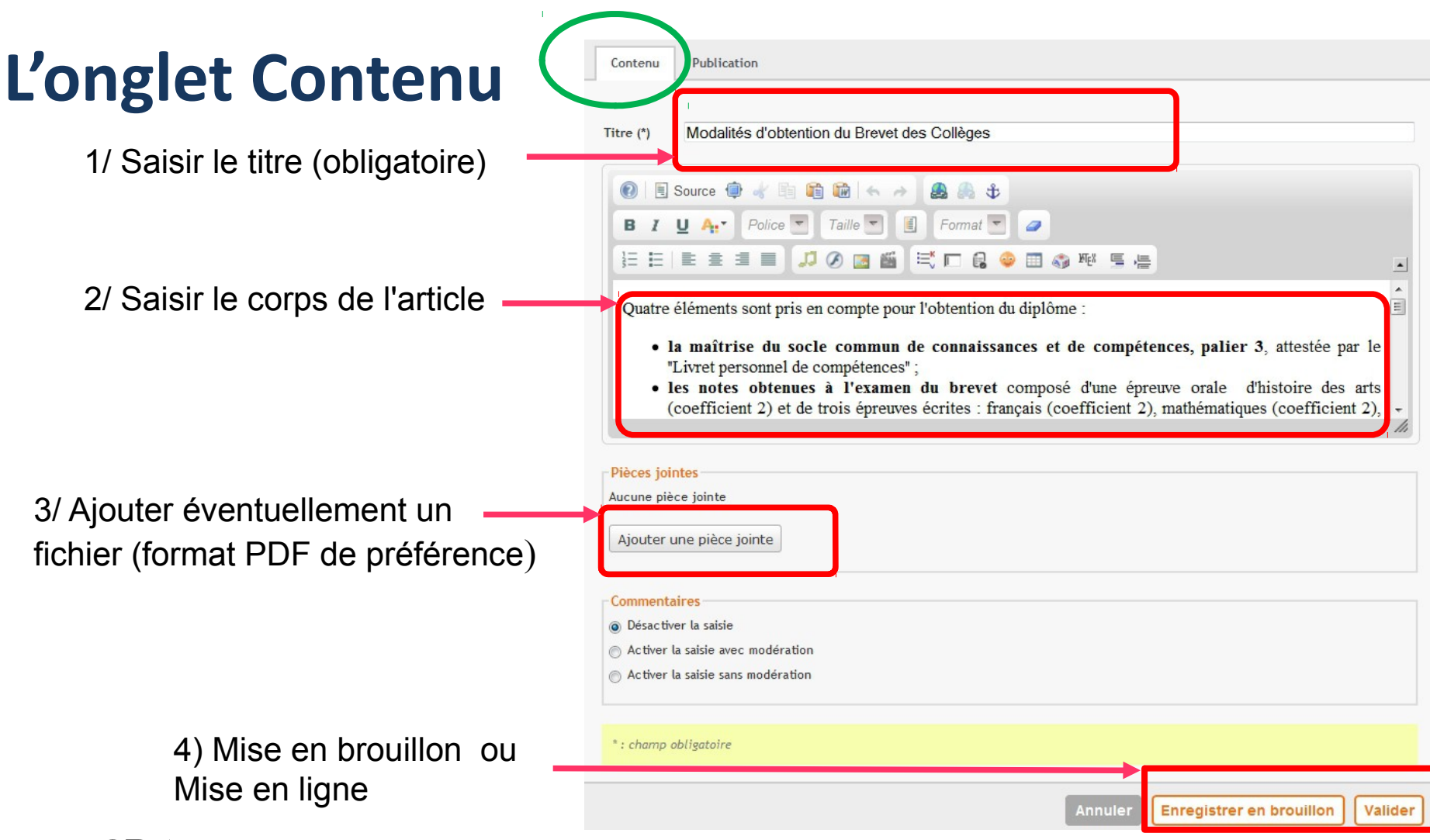

### 2. Publier un article 5/9

### **L'onglet Contenu :** La barre de services

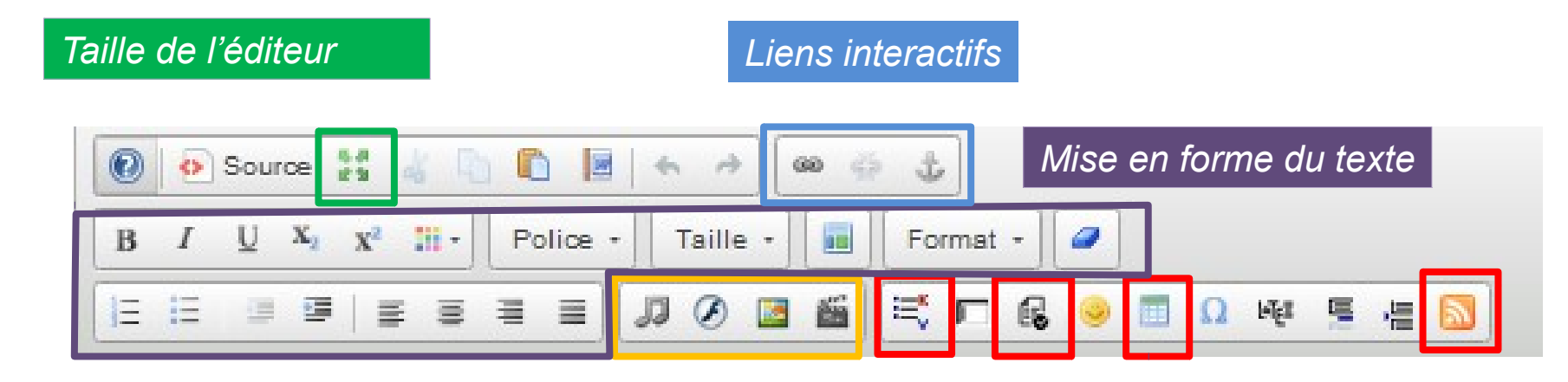

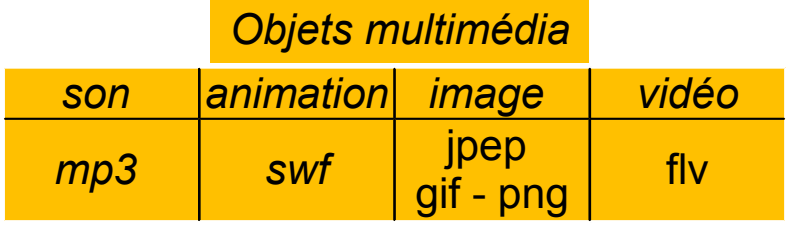

#### *Objets particuliers*

- *Liste dynamique*
- *Formulaire*
- *Tableau*
- *Flux RSS …*

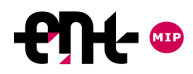

## 2. Publier un article 6/9

**Onglet Contenu : les listes dynamiques**

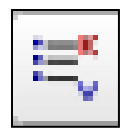

### Affichage automatique des articles de la rubrique

#### 1/ par catégorie

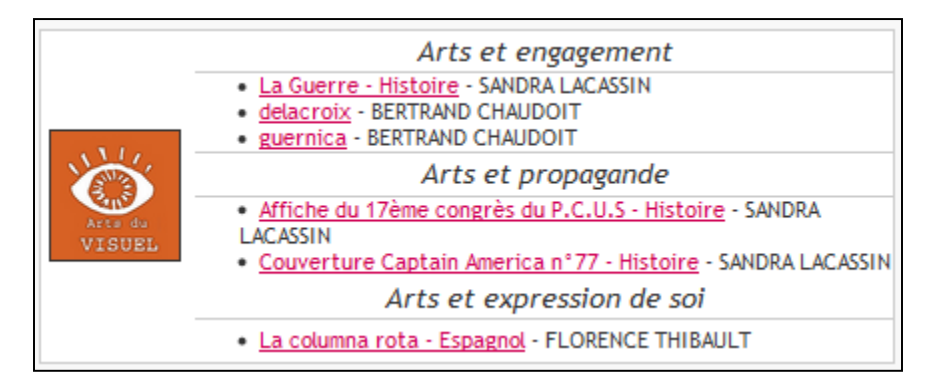

#### 2/ par date de création

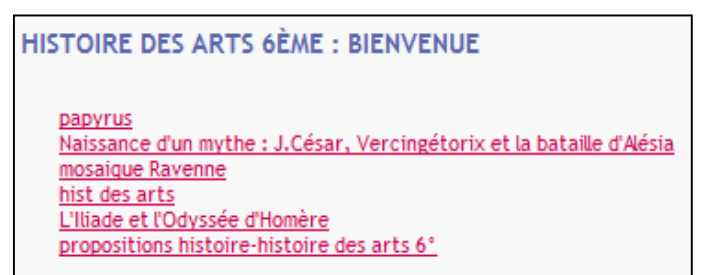

#### 3/ par ordre alphabétique

**HISTOIRE DES ARTS 6ÈME : BIENVENUE** 

L'Iliade et l'Odyssée d'Homère

Naissance d'un mythe : J.César, Vercingétorix et la bataille d'Alésia hist des arts

mosaique Ravenne

**DaDVrus** 

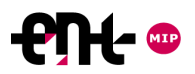

## 2. Publier un article 7/9

### **Onglet Contenu : les tableaux**

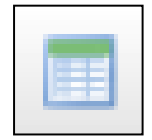

### Permettent de structurer la page

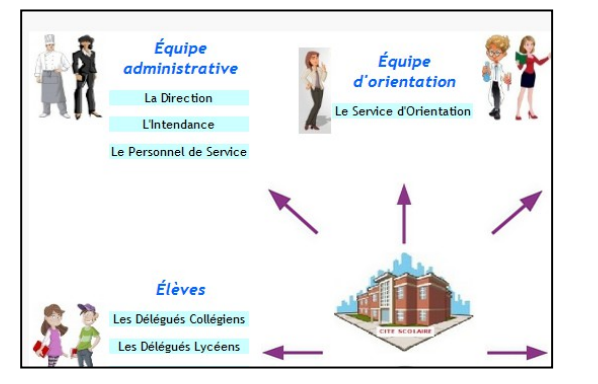

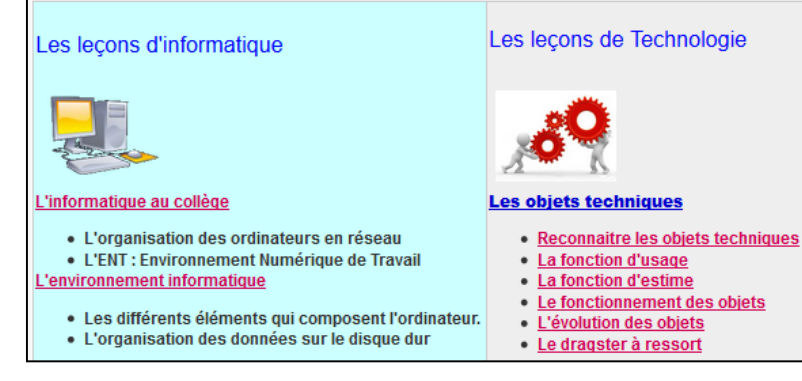

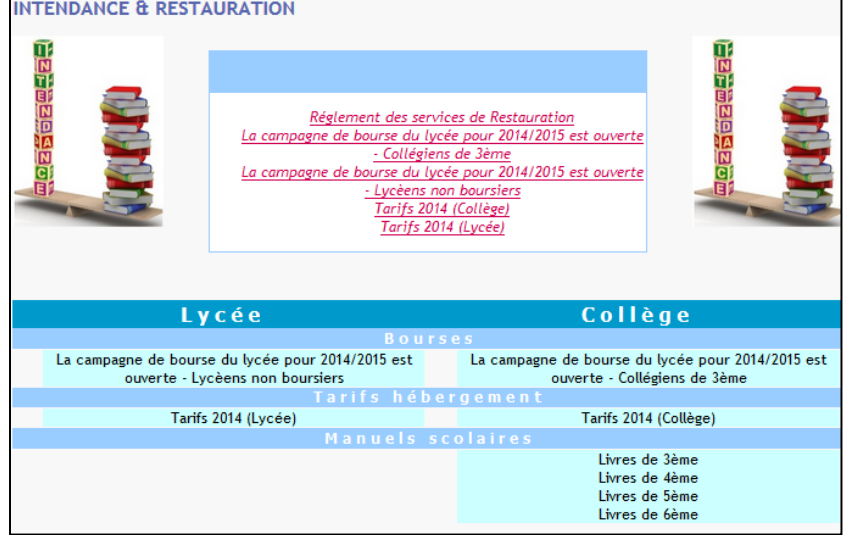

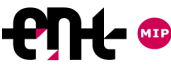

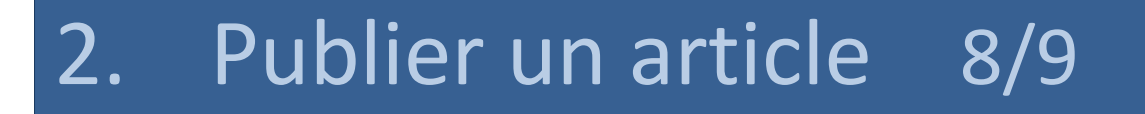

### **Onglet Contenu : les objets multimédias**

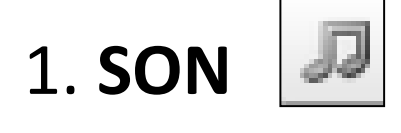

Format du fichier : mp3 09 TIERRAS DE ESPAÑA Lecteur simplifié

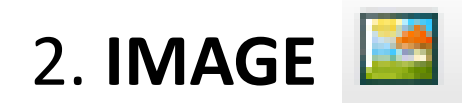

Format du fichier : jpeg , gif , png Paramétrage : taille, bordure, position

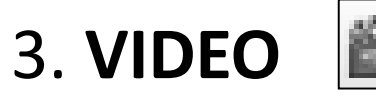

3. **VIDEO** Format du fichier : flv Paramétrage : taille, position

### **Exemple de Logiciel de conversion de fichier multimédia FORMATFACTORY**

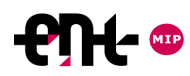

### 2. Publier un article 9/9

### **Onglet Contenu : les objets multimédias**

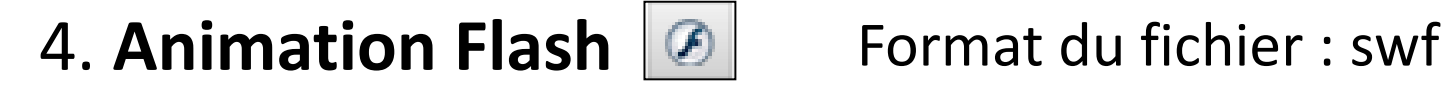

Paramétrage : taille

### Permet d'afficher le contenu d'un fichier PDF directement dans la page ENT

### **Exemple de Logiciel de conversion PDF en SWF PDFMATE PDF CONVERTER**

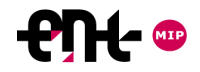

### La publication dans l'ENT

Luis Do Rosario

[luis.do-rosario@ac-toulouse.fr](file:///F:/Formations%20InterLangues/4%20Publication%20ENT%20et%20TP/)

Cité scolaire du Couserans Esplanade Pierre Mendes France 09200 Saint-Girons

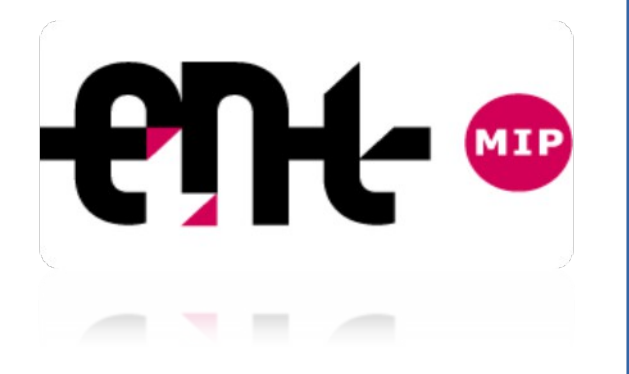